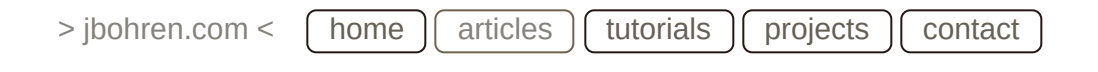

# **[Building Modular ROS Packages](https://jbohren.com/articles/modular-ros-packages)**

## **posted 2014.02.14**

ros  $\vert\vert$  catkin  $\vert\vert$  cmake  $\vert\vert$  modularity  $\vert\vert$  libraries  $\vert\vert$  tutorial  $\vert\vert$  c++

## <span id="page-0-0"></span>**Introduction**

The key power of the Catkin build tool is how it makes it easier to build modular software without having to keep track of the specific build products of each package. Modularity, in this case, comes in the form of building specific functionality into *libraries* which can be used by other packages. This tutorial is meant for someone with minimal to moderate CMake experience and minimal experience with Catkin.

This tutorial begins by separating the executable code from the [ROS C++ Hello](https://jbohren.com/articles/roscpp-hello-world) World Tutorial into a library and building it with CMake and Catkin. If you are unfamilar with Catkin or CMake, [this tutorial will make more sense after you have worked through the Gentle](https://jbohren.com/articles/gentle-catkin-intro) Introduction to Catkin.

The next step involves creating a second package which depends on the first package and uses the functionality defined in our library. This inter-dependency then demonstrates how to use the catkin package() CMake function to declare exported targets for a package.

*NOTE: This tutorial was written for the [ROS Hydro](http://wiki.ros.org/hydro) Distribution. Assuming the commands are still accurate, if you wish to follow this tutorial with a different distribution of ROS, any time* hydro *is mentioned, simply replace it with the shortname for that distribution.*

#### <span id="page-0-1"></span>**Pre-Requisites**

- <span id="page-0-3"></span>A computer running a recent Ubuntu Linix 1 LTS (long-term support) installation
- Minimal experience with the Linux and the command-line interface
- Minimal experience with compiling C++ code

### <span id="page-0-2"></span>**Tools Used**

- <span id="page-1-4"></span><span id="page-1-3"></span>Ubuntu Linux [1](#page-13-0)
- The bash shell [2](#page-13-2)
- <span id="page-1-5"></span>C++ [3](#page-13-3)
- <span id="page-1-6"></span>CMake [4](#page-13-4)
- <span id="page-1-7"></span>Catkin [5](#page-13-5)
- <span id="page-1-8"></span>Any plain-text editor (I like vim [6](#page-13-6)).

### <span id="page-1-0"></span>**ROS Packages Used**

- [roscpp](http://wiki.ros.org/roscpp)
- [rosconsole](http://wiki.ros.org/rosconsole)
- $\bullet$  [catkin](http://wiki.ros.org/catkin)

### <span id="page-1-1"></span>**Number of Windows Needed**

- Browser for these instructions
- Window for your text editor
- Terminal to navigate the filesystem and execute build commands

## **Contents**

- [Introduction](#page-0-0)
	- [Pre-Requisites](#page-0-1)
	- [Tools Used](#page-0-2)
	- [ROS Packages Used](#page-1-0)
	- [Number of Windows Needed](#page-1-1)
- [Install ROS \(If not installed\)](#page-1-2)
	- [Add the ROS Binary Package Repository](#page-2-0)
	- o [Install the Base ROS Packages](#page-2-1)
- [Create a Standard Catkin Workspace](#page-2-2)
- [Create a Catkin Package](#page-3-0)
- [Separating Functionality into a Library](#page-4-0)
	- [Create the Library Code](#page-4-1)
	- [Create the Node](#page-6-0)
	- [Building the Node \(and getting a compiler error\)](#page-7-0)
	- [Building the Node \(and getting a linker error\)](#page-7-1)
	- [Building the Node \(and succeeding\)](#page-8-0)
- [Using Libraries from Other Packages](#page-8-1)
	- [Create the Second Package and Node](#page-8-2)
	- [Building the Node \(and getting a compiler error again\)](#page-10-0)
- [Exporting Package Flags to Other Packages](#page-11-0)
- [Conclusion](#page-13-1)

## <span id="page-1-2"></span>**Install ROS (If not installed)**

<span id="page-1-9"></span>For Ubuntu Linux, you can follow the following instructions, for other Linux platforms, see the [main ROS installation](http://wiki.ros.org/ROS/Installation) instructions. As of the writing of this tutorial, ROS packages are only built with the Debian package management system [7](#page-13-7) . This makes it easy to install on *debianbased* Linux distributions like Ubuntu.

#### <span id="page-2-0"></span>**Add the ROS Binary Package Repository**

First, add the binary package repository hosted on ros.org to your sysmtem. This will allow you to locate pre-compiled ROS packages, and only needs to be done once, but is idempotent:

sudo sh -c 'echo "deb http://packages.ros.org/ros/ubuntu \$(lsb release -cs) main" >

Next, get the ros.org PGP public key. This also only needs to be done once and is also idempotent.This will let you verify that your ROS packages are actually coming from ros.org and not some malicious middle-man. This is done automatically whenever you install a package from ros.org.

```
wget http://packages.ros.org/ros.key -O - | sudo apt-key add -
```
#### <span id="page-2-1"></span>**Install the Base ROS Packages**

First, update the binary package index. This should be done whenever you want to make sure your system knows about the latest versions of binary packages available:

sudo apt-get update

Finally, install the base ROS packages from the ROS "Hydromedusa" distribution:

sudo apt-**get** install ros-hydro-ros-**base**

There are lots of other ROS packages available to install, but for this tutorial you only need a few of the "core" packages. To see the list of currently available binary packags, their versions, and build status, you can see [the ROS debian package build status page.](http://www.ros.org/debbuild/hydro)

## <span id="page-2-2"></span>**Create a Standard Catkin Workspace**

First, make sure your environment is set up properly. To do this, inspect the contents of the CMAKE\_PREFIX\_PATH environment variable to see which Catkin workspaces are already loaded in your environment:

echo **\$CMAKE\_PREFIX\_PATH**

If this is set to /opt/ros/hydro then you shouldn't have any issues. If it is set to something else (or empty) open a new shell without sourcing the setup file of another workspace, and then source the system environment setup file:

source /opt/ros/hydro/setup.bash

Create the workspace directories in an empty directory of your choosing somewhere in your filesystem, and run catkin\_make to generate setup files for your workspace which extend those in /opt/ros/hydro :

```
mkdir build devel src
catkin_make
```
You should now have a standard catkin workspace with the following structure. All paths in this tutorial will be given relative to the . shown below:

```
.
  ├── build
    │   └── ...
  ├── devel
   │   └── ...
  └── src
     └── CMakeLists.txt -> /opt/ros/hydro/share/catkin/cmake/toplevel.cmake
```
Finally, source one of the setup files in your newly-populated devel directory to load this workspace into your environment.

source devel/setup.bash

### <span id="page-3-0"></span>**Create a Catkin Package**

Create a new directory for your package:

**mkdir** src/modular\_lib\_pkg

Add bare-bones Catkin CMakeLists.txt and package.xml files to make your directory a valid package:

```
src/modular_lib_pkg/CMakeLists.txt
```
# Declare the version of the CMake API for forward-compatibility **cmake\_minimum\_required**(VERSION 2.8)

# Declare the name of the CMake Project **project**(modular\_lib\_pkg)

# Find Catkin **find\_package**(catkin REQUIRED) # Declare this project as a catkin package catkin\_package()

#### src/modular\_lib\_pkg/package.xml

```
<package>
  <!-- Package Metadata -->
   <name>modular_lib_pkg</name>
   <maintainer email="you@example.com">Your Name</maintainer>
   <description>
     A ROS tutorial on modularity.
   </description>
   <version>0.0.0</version>
   <license>BSD</license>
```

```
 <!-- Required by Catkin -->
  <buildtool_depend>catkin</buildtool_depend>
</package>
```
## <span id="page-4-0"></span>**Separating Functionality into a Library**

The first step in making code available for use in other ROS packages is to encapsulate its functionality into a library.

<span id="page-4-2"></span>On most operating systems, including Linux [8](#page-13-8), there are two types of libraries: static libraries and dynamic libraries. Both of these types of libraries contain compiled binary code which can be executed directly by a computer.

Static libraries ( .a for "archive" on Linux) are linked into an executable when it is built and it becomes part of that executable. When the executable is loaded, the binary code that was copied from the static library is also loaded. Dynamic libraries ( .so for "shared object" on Linux), however, are not copied into the executable, and instead are loaded at runtime.

This means not only are dynamically-linked executables smaller, but also the libraries that they depend on chan change internally without necessitating recompilation of the executable.

In the ROS community, dynamic libraries are most commonly used, and this is what will be built by default when using Catkin.

#### <span id="page-4-1"></span>**Create the Library Code**

<span id="page-4-3"></span>The first step is to create the library. Our library will encapsulate the hello-world functionality used in the ROS C++ hello-world tutorial  $9$  so that you can call a single function called say\_hello() to broadcast "Hello, world!" over the /rosout topic.

There's nothing fundamentally different between putting C++ code in a library as opposed to an executable. What *is* required, however, is to split the code *definition* from the *declaration*. This involves creating two files: a header file and a source file.

The header file should contain only what is needed by the *compiler* of anyone who uses the library. As such, it only needs to contain function and class delcarations, and does not need to contain function definitions.

The header with the declaration of our  $\sinh(\theta)$  function is as follows:

modular\_lib\_pkg/include/modular\_lib\_pkg/hello\_world.h

// Inclusion guard to prevent this header from being included multiple times #ifndef \_\_MODULAR\_LIB\_PKG\_HELLO\_WORLD\_H #define \_\_ MODULAR\_LIB\_PKG\_HELLO\_WORLD\_H

//! Broadcast a hello-world message over ROS\_INFO **void** say\_hello();

#endif

Next is the source or implementation file. This file should contain what is needed by the *linker* to connect function calls to binary code. As such, it needs to contain all of the definitions of the functions declared in the corresponding header.

```
The source file with the definition of say hello() is as follows:
```

```
modular_lib_pkg/src/hello_world.cpp
```

```
// Include the ROS C++ APIs
#include <ros/ros.h>
void say_hello() {
  ROS_INFO_STREAM("Hello, world!");
}
```
Now that we've written the code for the library, we can add a rule to the CMakeLists.txt file to actually build it. Note that just like in the ROS C++ hello-world tutorial  $\,$   $\,$   $\,$  , we need to add a dependency on roscpp in order to use ROS. This is just like adding an executable with the add executable() CMake command: instead, we use add library() :

```
src/modular_lib_pkg/CMakeLists.txt
```
# Declare the version of the CMake API for forward-compatibility **cmake\_minimum\_required**(VERSION 2.8)

# Declare the name of the CMake Project **project**(modular\_lib\_pkg)

# Find and get all the information about the roscpp package **find\_package**(roscpp REQUIRED)

```
# Find Catkin
find_package(catkin REQUIRED)
# Declare this project as a catkin package
catkin_package()
```
# Add the headers from roscpp **include\_directories**(\${roscpp\_INCLUDE\_DIRS})

```
# Define a library target called hello world
add_library(hello_world src/hello_world.cpp)
target link libraries(hello world ${roscpp LIBRARIES})
```
Also, now that we're using the roscpp package, we need to list it as a build- and rundependency of our package:

src/modular\_lib\_pkg/package.xml

```
<package>
  <!-- Package Metadata -->
  <name>modular_lib_pkg</name>
  <maintainer email="you@example.com">Your Name</maintainer>
  <description>
     A ROS tutorial on modularity.
  </description>
  <version>0.0.0</version>
  <license>BSD</license>
```

```
 <!-- Required by Catkin -->
```

```
 <buildtool_depend>catkin</buildtool_depend>
```

```
 <!-- Package Dependencies -->
  <build_depend>roscpp</build_depend>
  <run_depend>roscpp</run_depend>
</package>
```
At this point you should be able to compile the library by running catkin\_make from the root of your workspace and see the following output:

```
Scanning dependencies of target hello world
[100%] Building CXX object modular_lib_pkg/CMakeFiles/hello_world.dir/src/hello_worl
Linking CXX shared library /tmp/devel/lib/libhello_world.so
[100%] Built target hello world
```
Notice that it built the hello\_world target into a file called libhello\_world.so . This is the standard naming convention for dynamic libraries on Linux. Also, it built the library into the lib subdirectory of the develspace, so when you source one of the setup files in the devel directory, it will make this library available for dynamic linking at runtime.

#### <span id="page-6-0"></span>**Create the Node**

Now that we have our hello world library, we can write a simple program to call the say hello() function in that library. This program is nearly identical to the one used in the ROS C++ hello-world Tutorial  $\theta$ , except we replace the call to  $\theta$  ROS\_INFO with a call to say hello() and we include the header file in the previous section.

```
modular_lib_pkg/src/hello_world_node.cpp
```

```
// Include the ROS C++ APIs
#include <ros/ros.h>
```

```
// Include the declaration of our library function
#include <modular_lib_pkg/hello_world.h>
```

```
// Standard C++ entry point
int main(int argc, char** argv) {
   // Initialize ROS
  ros::init(argc, argv, "hello world node");
   ros::NodeHandle nh;
```

```
 // Call our library function
 say_hello();
```

```
 // Wait for SIGINT/Ctrl-C
 ros::spin();
 return 0;
```
To build this node, just add an appropriate add executable() call to the bottom of the package's CMakeLists.txt :

```
add executable(hello world node src/hello world node.cpp)
target link libraries(hello world node ${roscpp LIBRARIES})
```
}

#### <span id="page-7-0"></span>**Building the Node (and getting a compiler error)**

At this point, you can try to build hello world node with catkin make, but you will see the following error:

[100%] Building CXX object modular lib pkg/CMakeFiles/hello world node.dir/src/hello /tmp/src/modular\_lib\_pkg/src/hello\_world\_node.cpp:5:42: fatal error: modular\_lib\_pkg compilation terminated.

The compiler is complaining about modular lib pkg/hello world.h not existing, but we *know* it exists! The problem isn't that the file doesn't exist, but rather that we haven't told the compiler where to look for it.

In the same way that we added the header search paths for roscpp, we also need to add our own local include directory where we put our own headers. To do so, just add the relative path to src/modular lib pkg/include to the existing include directories() command in CMakeLists.txt :

include\_directories(**include** \${roscpp\_INCLUDE\_DIRS)

#### <span id="page-7-1"></span>**Building the Node (and getting a linker error)**

At this point, you can try to build hello\_world\_node with catkin\_make again, but you will see another error:

[100%] Building CXX object modular\_lib\_pkg/CMakeFiles/hello\_world\_node.dir/src/hello Linking CXX executable /tmp/foo/devel/lib/modular lib pkg/hello world node CMakeFiles/hello world node.dir/src/hello world node.cpp.o:hello world node.cpp:func collect2: ld returned 1 exit status

This time, hello\_world\_node.cpp is *compiled* successfully, but the *linker* reports an error that the say hello() function is undefined. The declaration was found in the hello world.h header file, otherwise it wouldn't have compiled, still the definition from hello world.cpp was missing.

In order to resolve this, in addition to linking against \${roscpp\_LIBRARIES} , we also link hello world node against the hello world target so that its symbols are defined for the linker. This is done by adding hello\_world to the existing target\_link\_libraries() command like the following:

**target\_link\_libraries**(hello\_world\_node \${roscpp\_LIBRARIES} hello\_world)

The following CMakeLists.txt file contains both this and the previous modifications:

src/modular\_lib\_pkg/CMakeLists.txt

# Declare the version of the CMake API for forward-compatibility **cmake\_minimum\_required**(VERSION 2.8)

# Declare the name of the CMake Project **project**(modular\_lib\_pkg)

# Find and get all the information about the roscpp package **find\_package**(roscpp REQUIRED)

# Find Catkin **find\_package**(catkin REQUIRED) # Declare this project as a catkin package catkin\_package()

# Add the local headers and the headers from roscpp **include\_directories**(**include** \${roscpp\_INCLUDE\_DIRS})

```
# Define a library target called hello world
add_library(hello_world src/hello_world.cpp)
target_link_libraries(hello_world ${roscpp_LIBRARIES})
```

```
# Define an executable target called hello world node
add executable(hello world node src/hello world node.cpp)
target_link_libraries(hello_world_node ${roscpp_LIBRARIES} hello_world)
```
#### <span id="page-8-0"></span>**Building the Node (and succeeding)**

Now you should be able to compile hello world node succesfully and then (assuming you sourced one of your workspace's setup files) you can run it with rosrun :

```
rosrun modular lib pkg hello world node
```
This node does the same thing as before, except now, the core functionality is implemented in a separate library, which could more easily be used by other packages.

## <span id="page-8-1"></span>**Using Libraries from Other Packages**

Now that we've created a single package with its functionality built into a library, we can create another package which also uses that functionality. In this case, we'll create *another* hello\_world\_node in another package which also links against libhello\_world.so from modular\_lib\_pkg .

#### <span id="page-8-2"></span>**Create the Second Package and Node**

First, create a package for the new node called modular node pkg :

**mkdir** src/modular\_node\_pkg

Next, add the source code for our node. This code is exactly the same as the hello\_world\_node.cpp in the modular\_lib\_pkg :

modular\_node\_pkg/hello\_world\_node.cpp

}

```
#include <ros/ros.h>
// Include the declaration of our library function
#include <modular_lib_pkg/hello_world.h>
// Standard C++ entry point
int main(int argc, char** argv) {
   // Initialize ROS
  ros::init(argc, argv, "hello world node");
   ros::NodeHandle nh;
   // Call our library function
   say_hello();
   // Wait for SIGINT/Ctrl-C
   ros::spin();
   return 0;
```
// Include the ROS C++ APIs

Then add the following CMakeLists.txt and package.xml files to the new package. Note that now that we're using the modular lib pkg just like we're using the roscpp package, we need to find its headers and libraries just like we do with roscpp :

src/modular\_node\_pkg/CMakeLists.txt

# Declare the version of the CMake API for forward-compatibility **cmake\_minimum\_required**(VERSION 2.8)

# Declare the name of the CMake Project **project**(modular\_node\_pkg)

# Find and get all the information about the roscpp package **find\_package**(roscpp REQUIRED)

# Find and get all the information about the modular lib pkg package find package(modular lib pkg REQUIRED)

# Find Catkin **find\_package**(catkin REQUIRED) # Declare this project as a catkin package catkin\_package()

# Add the headers from roscpp include directories(\${roscpp\_INCLUDE\_DIRS} \${modular\_lib\_pkg\_INCLUDE\_DIRS})

#### # Define an executable target called hello world node

**add\_executable**(hello\_world\_node2 hello\_world\_node.cpp) target link libraries(hello world node2 \${roscpp LIBRARIES} \${modular lib pkg LIBRAI

*NOTE: Goofy or not, the way that Catkin works, it combines all of your packages into a single CMake project. This means that each package must have unique target names. Otherwise the world will implode and unhappiness will descend upon the land. If you don't want to have this constraint, you can*

#### 25/03/2022, 00:07 Building Modular ROS Packages

*use* catkin\_make\_isolated *which will build each package in isolation, but will be slower.*

src/modular\_lib\_pkg/package.xml

```
<package>
  <!-- Package Metadata -->
  <name>modular_node_pkg</name>
  <maintainer email="you@example.com">Your Name</maintainer>
  <description>
    A ROS tutorial on modularity.
  </description>
  <version>0.0.0</version>
  <license>BSD</license>
  <!-- Required by Catkin -->
  <buildtool_depend>catkin</buildtool_depend>
  <!-- Package Dependencies -->
  <build_depend>roscpp</build_depend>
  <build_depend>modular_lib_pkg</build_depend>
  <run_depend>roscpp</run_depend>
  <run_depend>modular_lib_pkg</run_depend>
</package>
```
After creating these files, your workspace should look like the following:

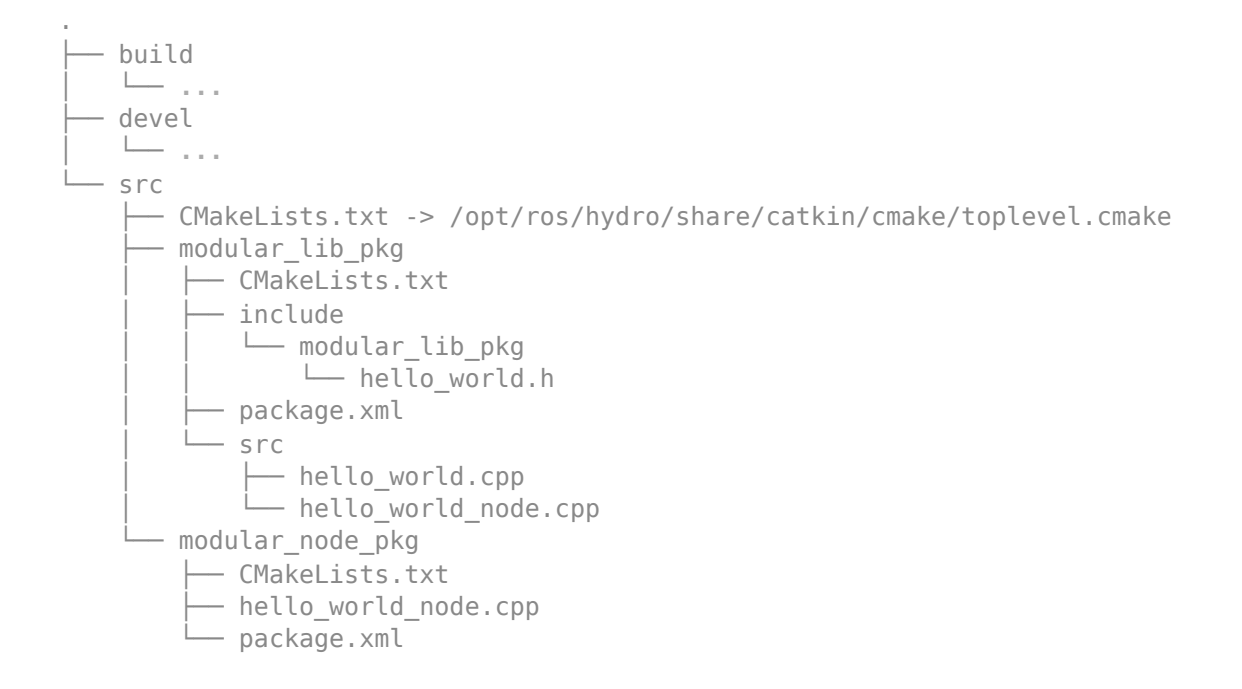

#### <span id="page-10-0"></span>**Building the Node (and getting a compiler error again)**

If you try to build yor workspace by running catkin\_make at this point, you will get the same compiler error as before, but this time with the new node!

[100%] Building CXX object modular node pkg/CMakeFiles/hello world node2.dir/hello \ /tmp/foo/src/modular node pkg/hello world node.cpp:5:41: fatal error: modular lib pl compilation terminated.

Despite the fact that you included  $${modular\_lib\_pkg\_INCLUDE_DIRS}$  in the include directories() CMake function, it still couldn't find the header. This is because this sort of information needs to be *exported* by the other package.

With the current workspace, not only will  $${modular}_Llib_pkg_INCLUDE_DIRS}$  be empty, but also \${modular lib pkg LIBRARIES} will also be empty.

## <span id="page-11-0"></span>**Exporting Package Flags to Other Packages**

In the previous secion, our second package, modular node pkg, was unable to get the compilation or linker flags from the first package, modular\_lib\_pkg. This is because the flags weren't exported by modular\_lib\_pkg . With Catkin, exporting such information is done with the catkin package() command in the CMakeLists.txt file, and in the case of modular lib pkg, we didn't pass it any arguments:

catkin\_package()

This function can be left empty if we don't need to export anything, but if we do, there are several optional arguments 10 and the following are most commonly used:

- <span id="page-11-1"></span>**INCLUDE\_DIRS** One or more header directories that should be made available to other packages. These directories are relative to the path of the given CMakeLists.txt file.
- **LIBRARIES** One or more libraries that should be made available to other packages. These are the *target names* of the libraries.
- **CATKIN DEPENDS** One or more names of Catkin packages whose build flags should be passed transitively to any package which depends on this one. This will cause dependent packages to automatically call find\_package() on each of these names.
- **DEPENDS** One or more names of packages whose build flags should be passed transitively to any package which depends on this one. If a name like foo is given here, then Catkin will add whatever the contents of the  $$$ {foo INCLUDE DIRS} and \${foo\_LIBRARIES} variables will be exported as part of this package's include directories and libraries, respectively.

In our case, we want to export both a local include directory and a library, so we modify the catkin\_package() call in the modular\_lib\_pkg CMakeLists.txt to export the flags for our include directory and library.

Additionally, we should declare that anyone depending on this package should also use build flags from the roscpp package. This is important either if we link our library against libraries from the roscpp package or if any of our exported header files #include headers from roscpp .

catkin\_package( INCLUDE\_DIRS **include** LIBRARIES hello\_world  CATKIN\_DEPENDS roscpp  $\left( \right)$ 

*NOTE: In this specific case, leaving out the* CATKIN\_DEPENDS *on* roscpp *won't cause any problems, but this is only because it is unlikely that someone would try to build a ROS C++ node without depending on* roscpp *directly. A motivating example will be shown in the next section.*

The complete CMakeLists.txt for modular\_lib\_pkg is as follows:

src/modular\_lib\_pkg/CMakeLists.txt

# Declare the version of the CMake API for forward-compatibility **cmake\_minimum\_required**(VERSION 2.8)

# Declare the name of the CMake Project **project**(modular\_lib\_pkg)

# Find and get all the information about the roscpp package **find\_package**(roscpp REQUIRED)

# Find Catkin **find\_package**(catkin REQUIRED) # Declare this project as a catkin package and export the necessary build flags catkin\_package( INCLUDE\_DIRS **include** LIBRARIES hello\_world CATKIN\_DEPENDS roscpp  $\lambda$ 

# Add the local headers and the headers from roscpp **include\_directories**(**include** \${roscpp\_INCLUDE\_DIRS})

# Define a library target called hello world add library(hello world src/hello world.cpp) target link libraries(hello world \${roscpp LIBRARIES})

# Define an executable target called hello world node

add executable(hello world node src/hello world node.cpp) **target\_link\_libraries**(hello\_world\_node \${roscpp\_LIBRARIES} hello\_world)

You can now build the workspace again with catkin\_make, but this time it should succeed:

[ 33%] Building CXX **object** modular\_lib\_pkg/CMakeFiles/hello\_world.dir/src/hello\_worl Linking CXX shared library /tmp/devel/lib/libhello\_world.so [ 33%] Built target hello\_world [ 66%] Building CXX **object** modular\_lib\_pkg/CMakeFiles/hello\_world\_node.dir/src/hello Linking CXX executable /tmp/devel/lib/modular\_lib\_pkg/hello\_world\_node [ 66%] Built target hello world node [100%] Building CXX **object** modular\_node\_pkg/CMakeFiles/hello\_world\_node2.dir/hello\_w Linking CXX executable /tmp/devel/lib/modular\_node\_pkg/hello\_world\_node2 [100%] Built target hello world node2

And finally, (assuming you still have your workspace environment set up), you can run hello world node2 :

rosrun modular\_node\_pkg hello\_world\_node2

## <span id="page-13-1"></span>**Conclusion**

This tutorial has demonstrated some of the basic features of Catkin which enable packags to share code in a modular way. In future code that you write, you now know how to design your packages in such a way that makes it easy for your code to be re-used, simply by partitioning your code between libraries and executables and by declaring the necessary build flags so that others only need to know your API and the name of your package to depend on it!

#### **references**

- <span id="page-13-0"></span>1 [The Ubuntu Linux Distribution](http://www.ubuntu.org/)  $\leftrightarrow$   $\leftrightarrow$  2
- <span id="page-13-2"></span>2 [The Bourne Again Shell](http://www.gnu.org/software/bash) ↔
- <span id="page-13-3"></span>3 [The C++ Programming Language](http://www.stroustrup.com/C++.html)  $\leftrightarrow$
- <span id="page-13-4"></span>4 [The CMake Cross-Platform Buildsystem](http://www.cmake.org/Wiki/CMake) ↔
- <span id="page-13-5"></span>5 [The Catkin Build Tool](http://docs.ros.org/api/catkin/html/) [↩](#page-1-7)
- <span id="page-13-6"></span>6 [The VIM Text Editor](http://www.vim.org/)  $\leftrightarrow$
- <span id="page-13-7"></span>7 [The Debian Package Management System](http://www.debian.org/doc/manuals/debian-faq/ch-pkg_basics.en.html) ↔
- <span id="page-13-8"></span>8 [Static, Shared Dynamic and Loadable Linux Libraries](https://web.archive.org/web/20140212200938/http://www.yolinux.com/TUTORIALS/LibraryArchives-StaticAndDynamic.html) ↔
- <span id="page-13-9"></span>9 [ROS C++ Hello World \(The Simplest ROS Tutorial\)](http://jbohren.com/articles/roscpp-hello-world/) ← ←2 ←3
- <span id="page-13-10"></span>10 catkin\_package() [API Documentation](http://docs.ros.org/api/catkin/html/dev_guide/generated_cmake_api.html#catkin-package) ↔

Except where otherwise noted, content on this site is licensed under a Creative Commons *[Attribution-ShareAlike](http://creativecommons.org/licenses/by-sa/3.0/)* 3.0 License. [Privacy Policy](http://www.jbohren.com/privacy.txt)